## **Zotero instructions**

Zotero hidden preferences [https://www.zotero.org/support/preferences/hidden\\_preferences#general\\_preferences](https://www.zotero.org/support/preferences/hidden_preferences#general_preferences)

Important: attachmentRenameFormatString → **{%c - }{%y - }{%t{160}}**

## **File Copies and Links**

Files can be added to your Zotero library as either copies or links. With copies, a copy of the original file is stored in the Zotero data directory. File copies are synced if file syncing has been set up. In contrast, when a file is linked, Zotero only stores a link to the location of the original file. Linked files are not synced.

<https://forums.zotero.org/discussion/34463/convert-linked-file-attachments-to-stored-attachments/>

## **Duplicate Citations in Word - how to avoid?**

<https://forums.zotero.org/discussion/63790/duplicate-citations-in-word-how-to-remove>

From: <http://dag.dokuwiki.dpz.lokal/>- **DAG wiki**

Permanent link: **[http://dag.dokuwiki.dpz.lokal/doku.php?id=references:zotero\\_instructions](http://dag.dokuwiki.dpz.lokal/doku.php?id=references:zotero_instructions)**

Last update: **2022/12/29 07:15**

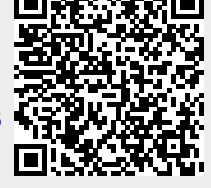